**1 導入**

①端末の電源とTeamsが立ち上がっていない生徒がいたら立ち上げさせておく。 ②前時の実験を振り返り、仮説を再確認する。 ③実験の結果が共有できていない班は共有させる。 ④Excelファイルのダウンロード方法を再確認する。

## **2 展開**

正しいグラフの書き方がメインになっている めあて:実験で得られた数値をもとにグラフを作成し、正しいグラフの書き方を覚える。 課題:グラフから状態変化の時の温度変化はどうなるかを確認する。

①グラフ用紙を配布し、書き方の指導を全体に行う。 ②自分が思うように実験のデータを用いてグラフを作成する。 ③Teamsから指定のExcelファイルをダウンロードする。 (このExcelファイルは事前に実験データだけを入力すれば グラフが作成されるように作っておく必要がある。 難しいものではなく、シンプルなものを用意した。) ④データを入力するだけでグラフは作成されるので、そのグラフを見ながら 自分が作成したグラフとExcelが作ったグラフを比べて、何が違うのかを考える。 ⑤机間指導しながら生徒がつまづいている所を確認し、 操作が分からない生徒に指導する。 どこが違うのかを挙手をさせて答えさせる。 ①前時の実験を振り返り、仮説を再確認する。 ⑦グラフの作成において間違いやすいところを再確認する。 温度の変化がどのようになっているかを考えさせる。

|課題:グラフから状態変化の時の温度変化はどうなるかを確認する。 │↑このようなグラフ用紙を配り、時間 │ │ まとめ:エタノールが沸騰する温度は決まっており、

|4)机間指導の際に間違いを訂正させる。 ②沸騰するときだけでなく、溶けるときも同じように一定になったり、

②実験の結果が共有できていない班は共有させる。 ⑧実験の結果から状態変化が起きているときに

## **2 展開**

めあて:実験で得られた数値をもとにグラフを作成し、 **3 まとめ** 正しいグラフの書き方を覚える。

|①グラフ用紙を配布し、書き方の指導を全体に行う。 ← ← ← ← △温度に気を付けながらグラフを作成 │ │ │ ← 沸騰している間は温度が一定であることがわかった。 ②点の打ち方、直線の引き方、最後まで引くなどを中心に教える。 ■ ③実際にグラフ用紙に書かせる。 1グラフからまとめを読み取る。

⑤机間指導中にあった多くの間違いを全員に伝え、間違いやすいところを再確認する。 いっという しゅっと 物質によって沸騰したり、溶けたりする温度も変化する。<br>⑥実験の結果から状態変化が起きているときに温度の変化がどのようになっているかを考えさせる。 いっぱ ③端末を使うと短時間で正確に作成することができる。 6実験の結果から状態変化が起きているときに温度の変化がどのようになっているかを考えさせる。

木時の目標 エタノールが沸騰するまでの温度を測定し、沸騰する温度を調べる。また、沸騰している間の温度変化の特徴を調べ、結果<br>本時の目標 <sub>をグラフにわかりやすくまとめることができる。(知識及び技能)</sub> をグラフにわかりやすくまとめることができる。(知識及び技能)

1.5 2.0 2.5 3.0 3.5 4.0 DX! **1 導入** ⑥自分のグラフとExcelのグラフで ↑このようなグラフ用紙を配り、時間 と温度に気を付けながらグラフを作成 させた。

# $\begin{matrix} \frac{1}{2} \ \frac{1}{2} \ \frac{1}{2$

**3 まとめ**

まとめ:エタノールが沸騰する温度は決まっており、 沸騰している間は温度が一定であることがわかった。

①グラフからまとめを読み取る。 ②沸騰するときだけでなく、溶けるときも同じように一定になることや 物質によってその温度も変化する。

## ICTを活用することで できること

・グラフ作成ツールを使用することで正しいグラフの書き方や読み方を学習することができる。

・Teamsなどを使い、ファイルを全員にダウンロードさせて個々で作業を進めさせることができる。

・自分で作ったグラフとグラフ作成ツールで作った正しいグラフとの違いを比べて何が違うのかを自分で発見し正しいグラフを再確認すること でグラフの書き方を正しく書けるようになる。

**DX前**(ICTを使っていなかった頃は・・・)

#### 授業者から(成果・課題・留意点)

・今回は近似線を使って作成することによって点の上を必ず通らなくても良いということを自ら知ることができるので、折れ線グラフを書く

- 生徒が減った。また、端末を使ってグラフを簡単に作成できることを知ることができた。
- ・他にも全て点が打たれていることや、滑らかな曲線を描いていることなど自ら気付いて学ぶチャンスや時間を増やすことができた。
- ・操作の定着や何をしてい良いのかわからない生徒への手立てを迅速に行う必要がある。
- ・端末の操作で小数点を「,(コンマ)」で書く生徒がいるので注意が必要である。

使用するアプリケーション等

単元・題材 状態変化と温度

・Microsoft Teams

・Microsoft Excel

埼玉県ICT活用 実践事例

ICTで 授業 をDX!

# まずは簡単なことから!グラフ作成ツールの活用

学年 **中学校1年** 教科

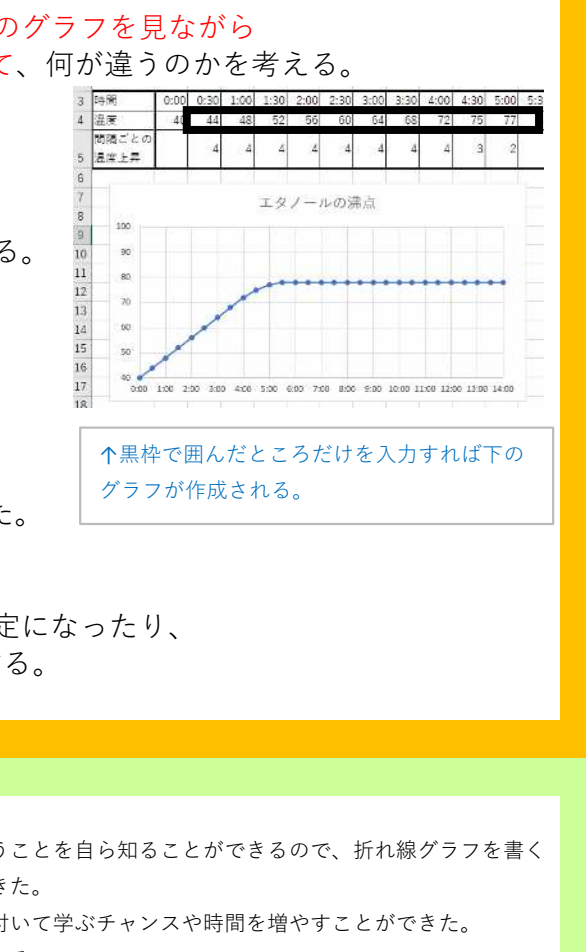